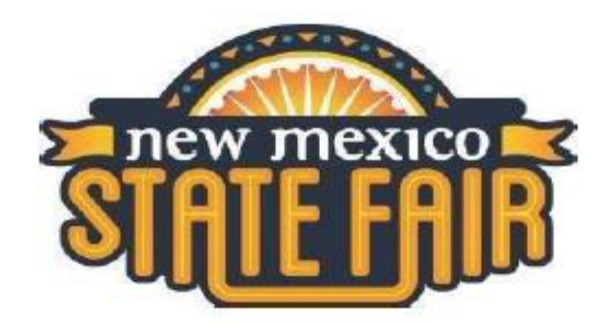

## **Photo & Video Submission**

- A photo (side profile of the animal) and video of each show entry must be submitted with the entry.
- The video must be a minimum of 30 seconds long and no longer than 1 minute long.
- Cell phone photos & videos are encouraged.
- *Be sure to hold the camera sideways while shooting the photo and video, not vertically.*
- Please keep in mind that videos need to be taken outside with a background clear of visual distractions. Photos and videos will be promoted online in a family-friendly environment.
- All entries will need to submit a video of the animal's head with a visual tag ID or notches for all hog show entries.
- No text may be included on the photo or video.
- Video should include a clear front, side, and rear view of the animal. Cattle videos will need a standing setup shot captured in the video. Try to video on a flat surface with nothing obstructing the view of the hoof / pasterns.
- The video must include the animal walking toward, away from, and on the profile.
- Exhibitor should be in show clothes in the photo and video, just like at the show.
- No editing of the photo or video. Video should be one take with no stopping and starting or breaks. No audio in the video. If you do have sound in the video, you can take it out when you upload to YouTube or Vimeo.
- **The photo & video must be taken within a 10-day window of the show's entry closing deadline, or whatever time the show rules have allowed.**
- All video submissions MUST be uploaded to YouTube or Vimeo and the link for the video submitted upon the time of entry.

## **SAMPLE VIDEO: [nmsf.mp4](https://us-west-2.protection.sophos.com/?d=google.com&u=aHR0cHM6Ly9kcml2ZS5nb29nbGUuY29tL2ZpbGUvZC8xbVFmMU1rTHhvMzUxN1BUVWU3UjVYelVRR3ZubnJ0dnIvdmlldz91c3A9ZHJpdmVfd2Vi&e=ZWRvcnNleUBuYXRpb25hbHdlc3Rlcm4uY29t&t=TlRzS3RLRDZUMFhxcDFGb2xNZ1EvbStzMHA2MDBFQXVZWCtERlBrcGZWQT0=&h=d54fc29ab82c4d76a31645b052aaf2c2)**

[Click here to learn how to upload a video to YouTube.](https://us-west-2.protection.sophos.com/?d=google.com&u=aHR0cHM6Ly9zdXBwb3J0Lmdvb2dsZS5jb20veW91dHViZS9hbnN3ZXIvNTc0MDc_Y289R0VOSUUuUGxhdGZvcm0lM0REZXNrdG9wJmhsPWVu&e=ZWRvcnNleUBuYXRpb25hbHdlc3Rlcm4uY29t&t=ZGc5aXNLTTl0WkxtaTgrYXc2WHFHcy92N2d4ZzJXby8rLzJvUVk3aDJxST0=&h=6be63bb2096645aeaacf8bb978ba99bf)

After uploading, choose to "Copy Video URL." This is the link that you'll use to enter. Videos MUST be submitted in the follow YouTube URL format: **[https://youtu.be/nJu78GZ\\_VBk](https://youtu.be/nJu78GZ_VBk)**

[Click here to learn how to upload a video to Vimeo.](https://us-west-2.protection.sophos.com/?d=zendesk.com&u=aHR0cHM6Ly92aW1lby56ZW5kZXNrLmNvbS9oYy9lbi11cy9hcnRpY2xlcy8yMjk4Mzg5ODgtUHJlcGFyaW5nLXRvLXVwbG9hZA==&e=ZWRvcnNleUBuYXRpb25hbHdlc3Rlcm4uY29t&t=RldLK2JNT2p5WU5TQnhWUFQyQUhpQWg5OGhVU1Q5NnNORUhkQWRYRmRBMD0=&h=6be63bb2096645aeaacf8bb978ba99bf)

 After uploading, click share and then copy the link and paste it into the entry. Videos MUST be submitted in the follow Vimeo URL format: **<https://vimeo.com/403839309>**

Here is an example: [https://youtu.be/sAGNNbVoKkk](https://us-west-2.protection.sophos.com/?d=youtu.be&u=aHR0cHM6Ly95b3V0dS5iZS9zQUdOTmJWb0traw==&e=ZWRvcnNleUBuYXRpb25hbHdlc3Rlcm4uY29t&t=NDR6SmNvWXpTMGdlL012VXR1SXdzSzJLQ0gxbnJrbWFPUFdxL0czR1lORT0=&h=6be63bb2096645aeaacf8bb978ba99bf)